### Dateien und Verzeichnisse

### beim Ex- und Import

• Ordner im Projekt Wirkungsdiagramme

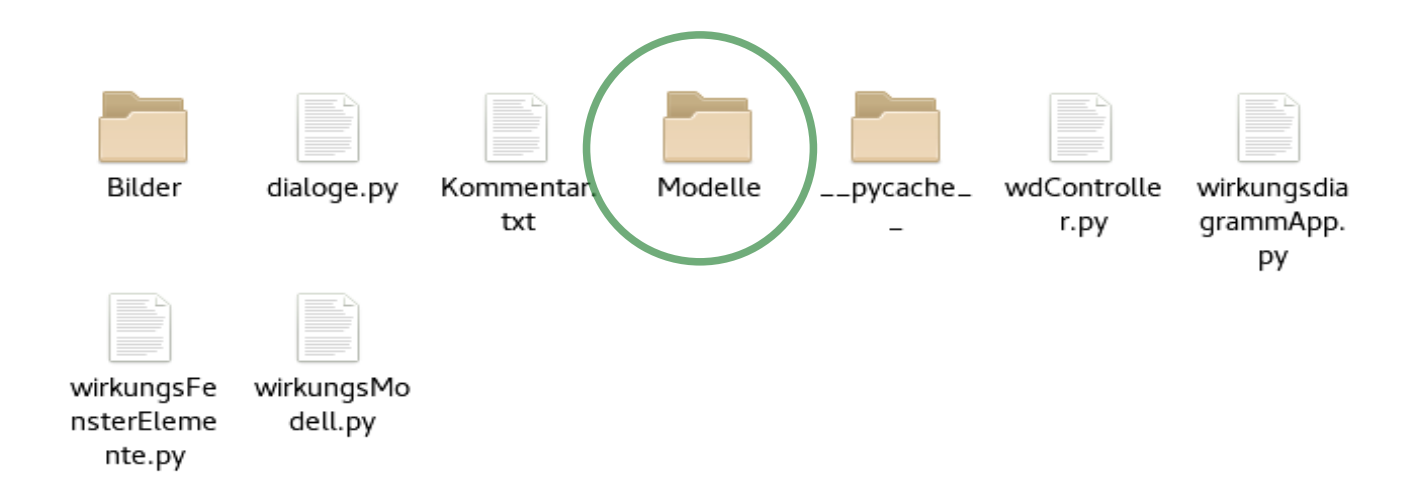

• Datei im Ordner

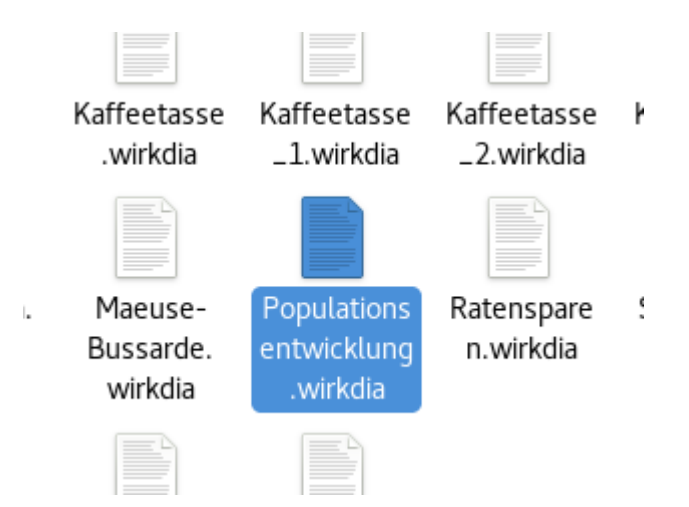

• kopieren, z.B. mit Strg-C

• Ordner im Projekt Export Wirkungsdiagramme

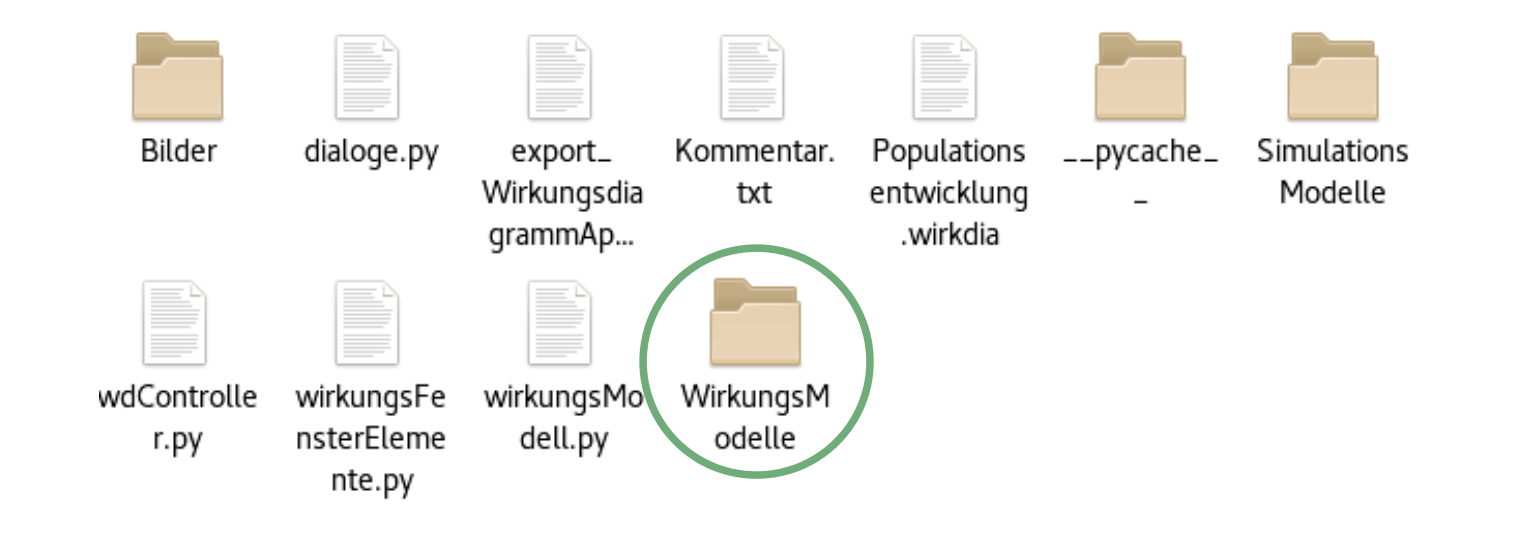

• Datei in Ordner ...

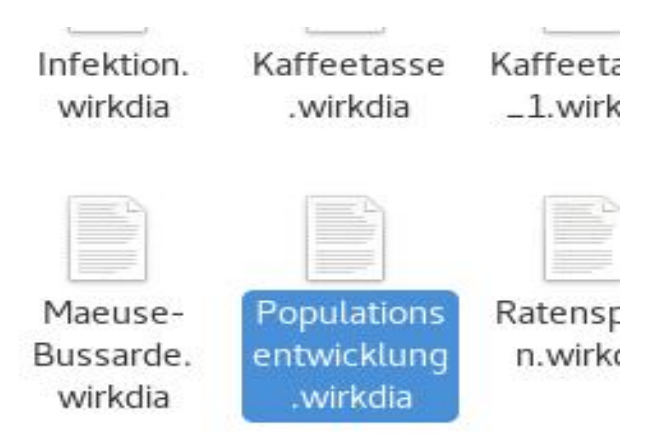

· einfügen, z.B. mit Strg-V

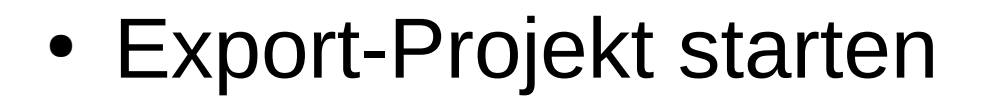

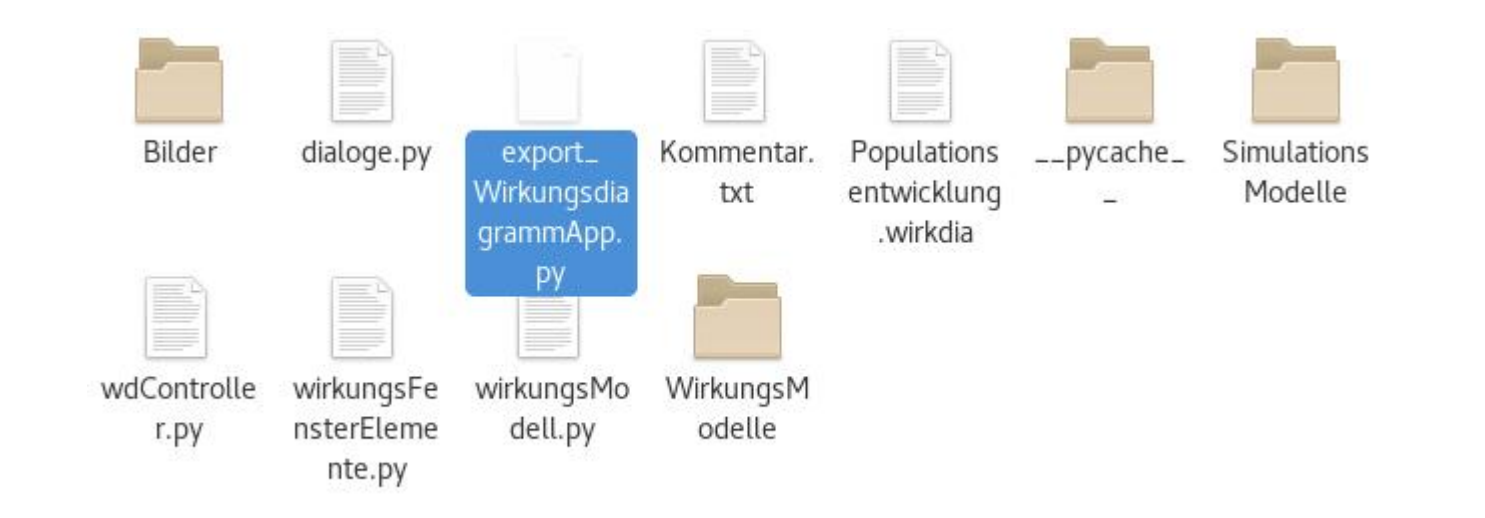

© Claus Albowski

#### • Datei einlesen

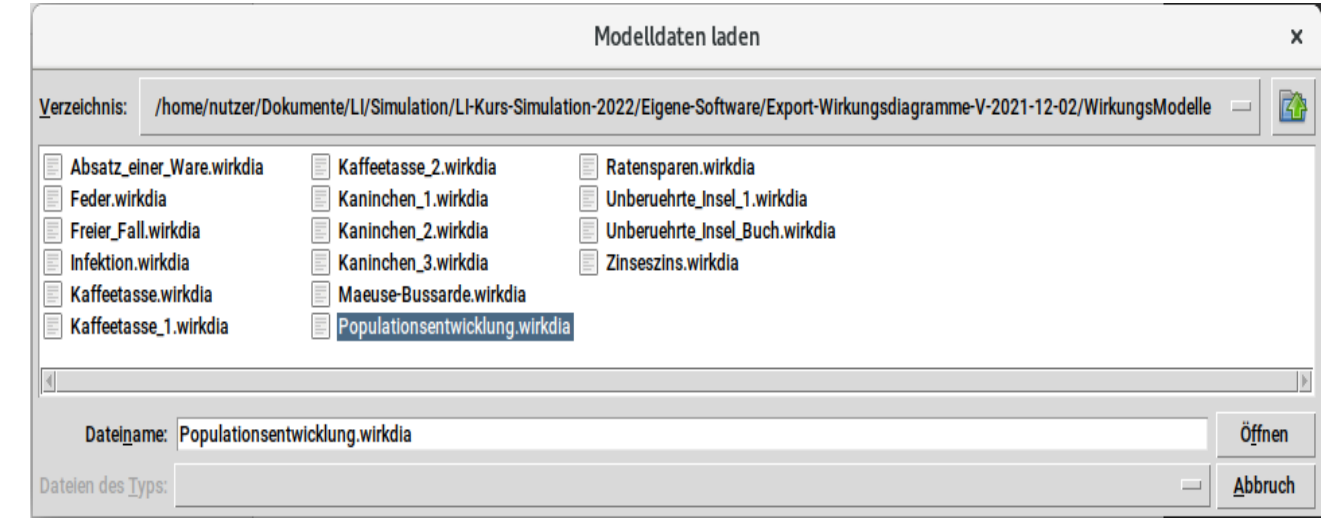

• Modell bearbeiten: Art der Faktoren definieren

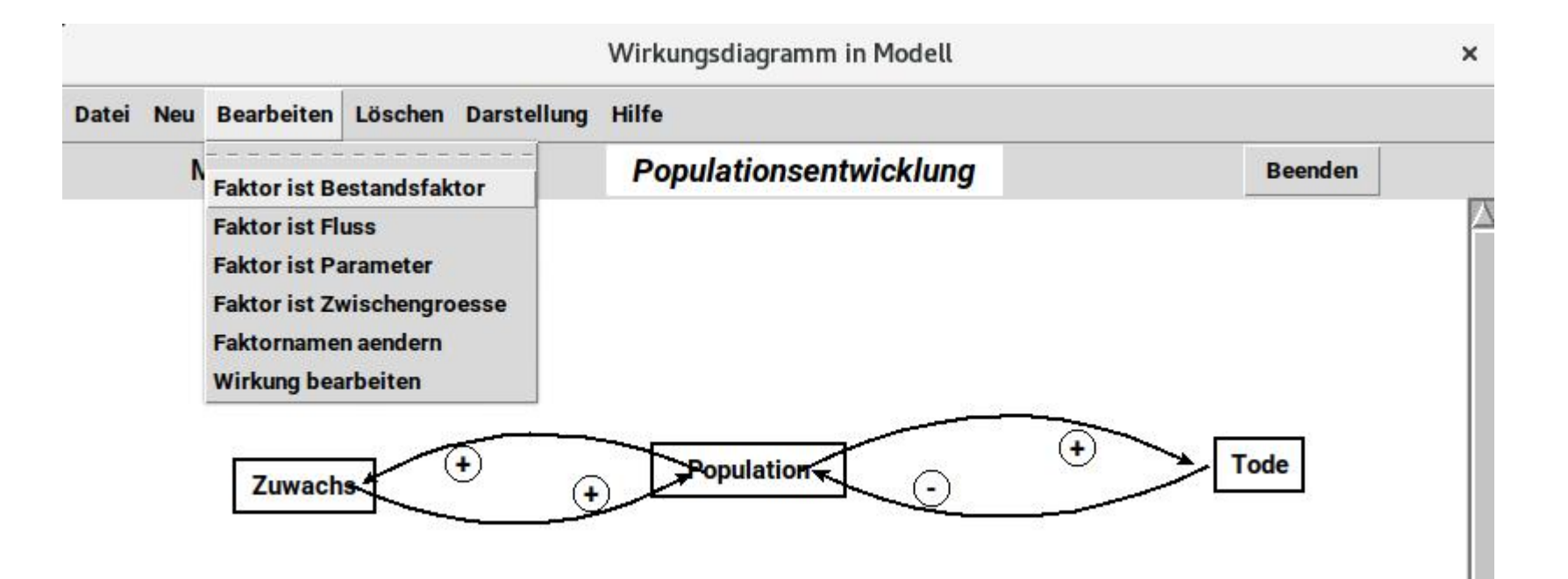

• Datei exportieren

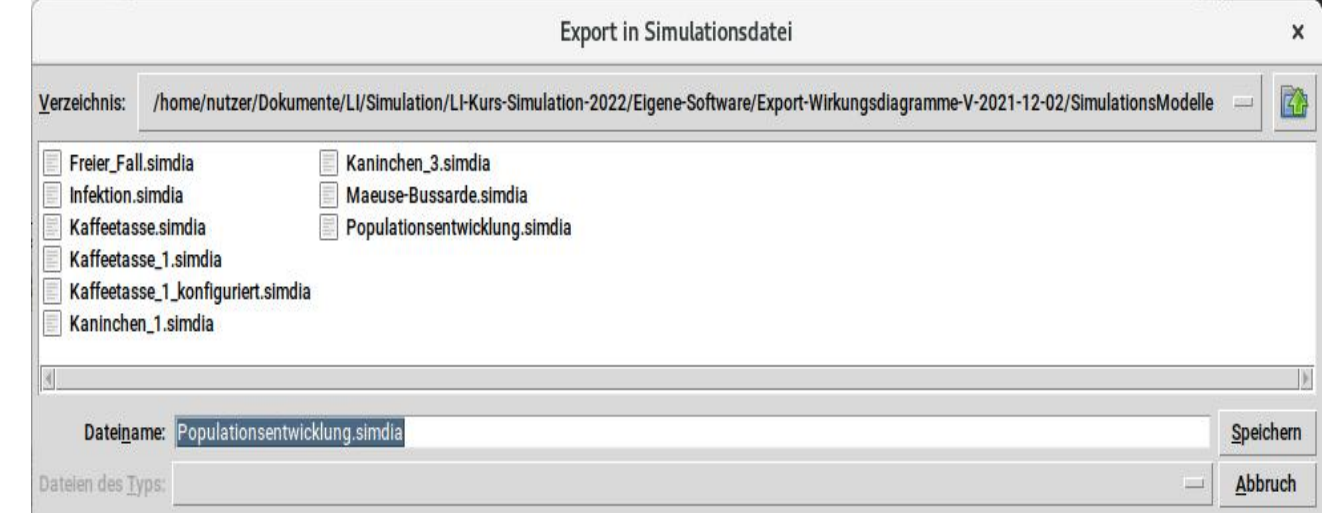

• Ordner im Projekt Export Wirkungsdiagramme

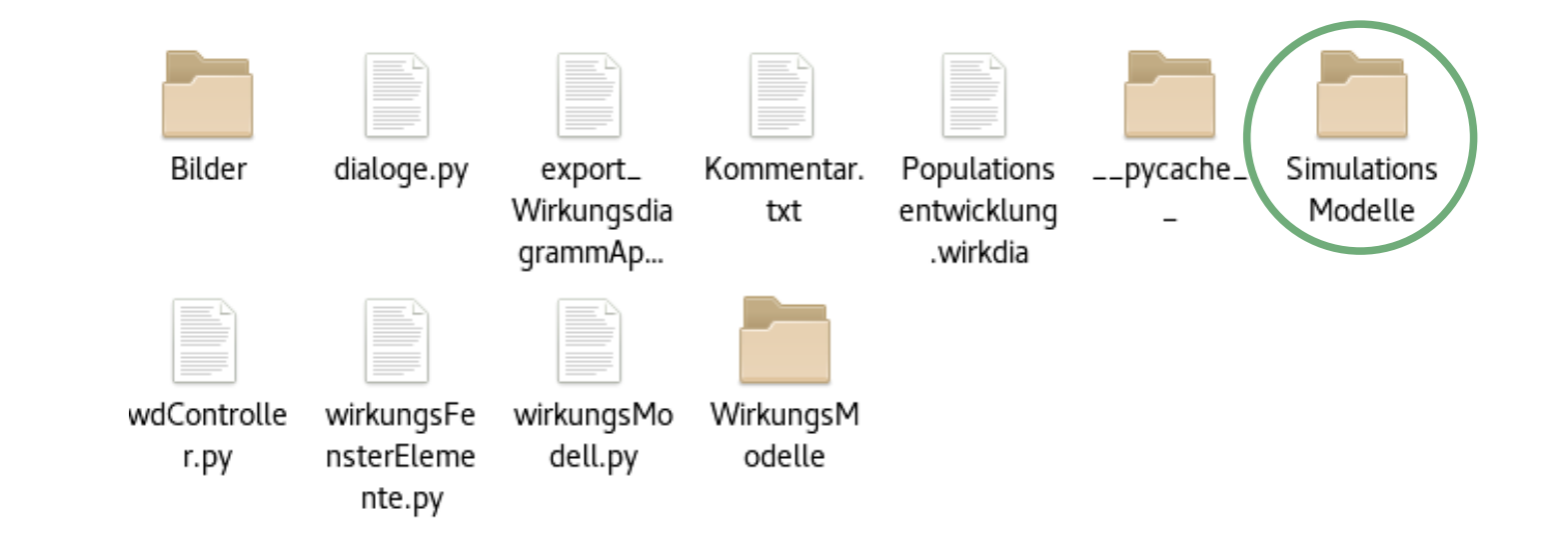

• Datei im Ordner Simulationsmodelle

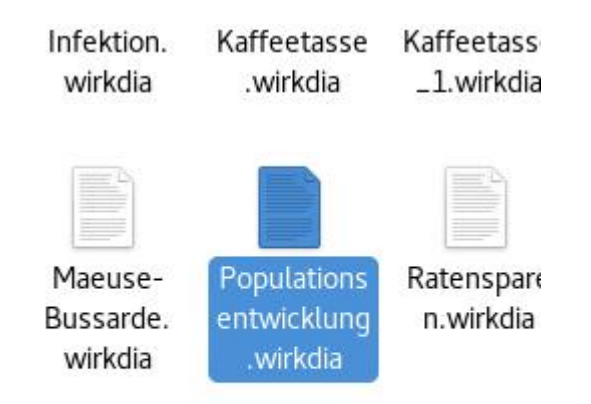

• kopieren, z.B. mit Strg-C

• Projekt Simulation starten

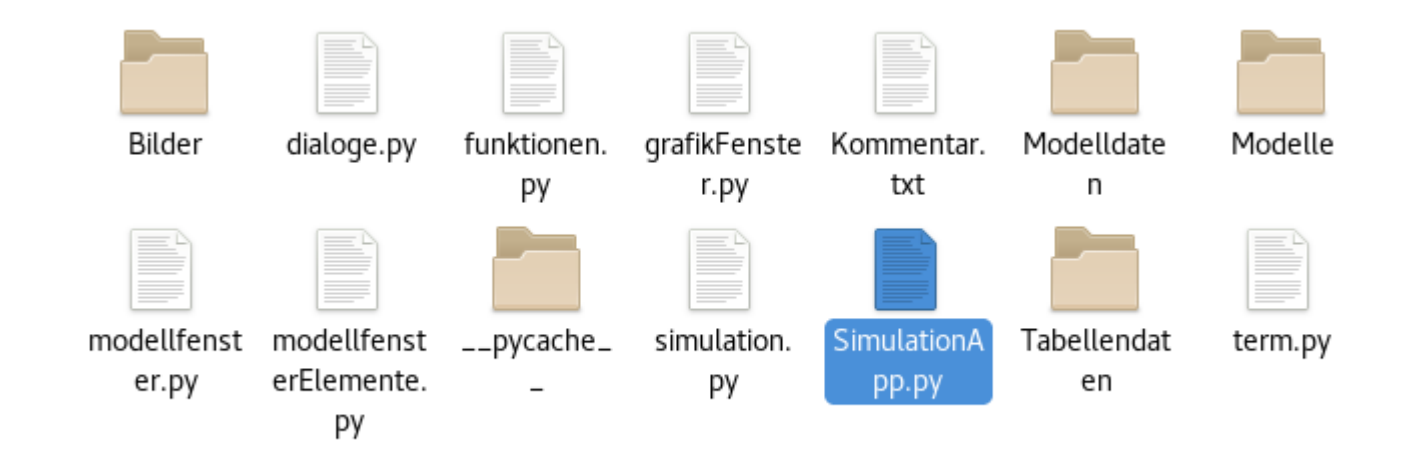

#### • Datei einlesen

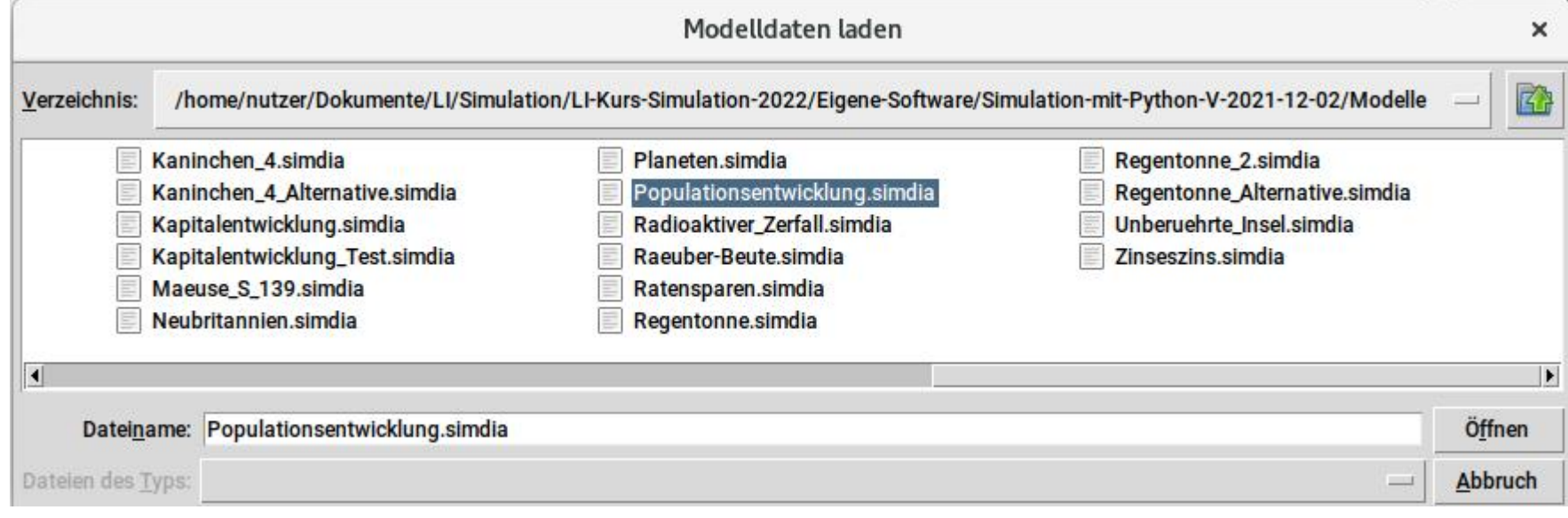

• Modell vervollständigen

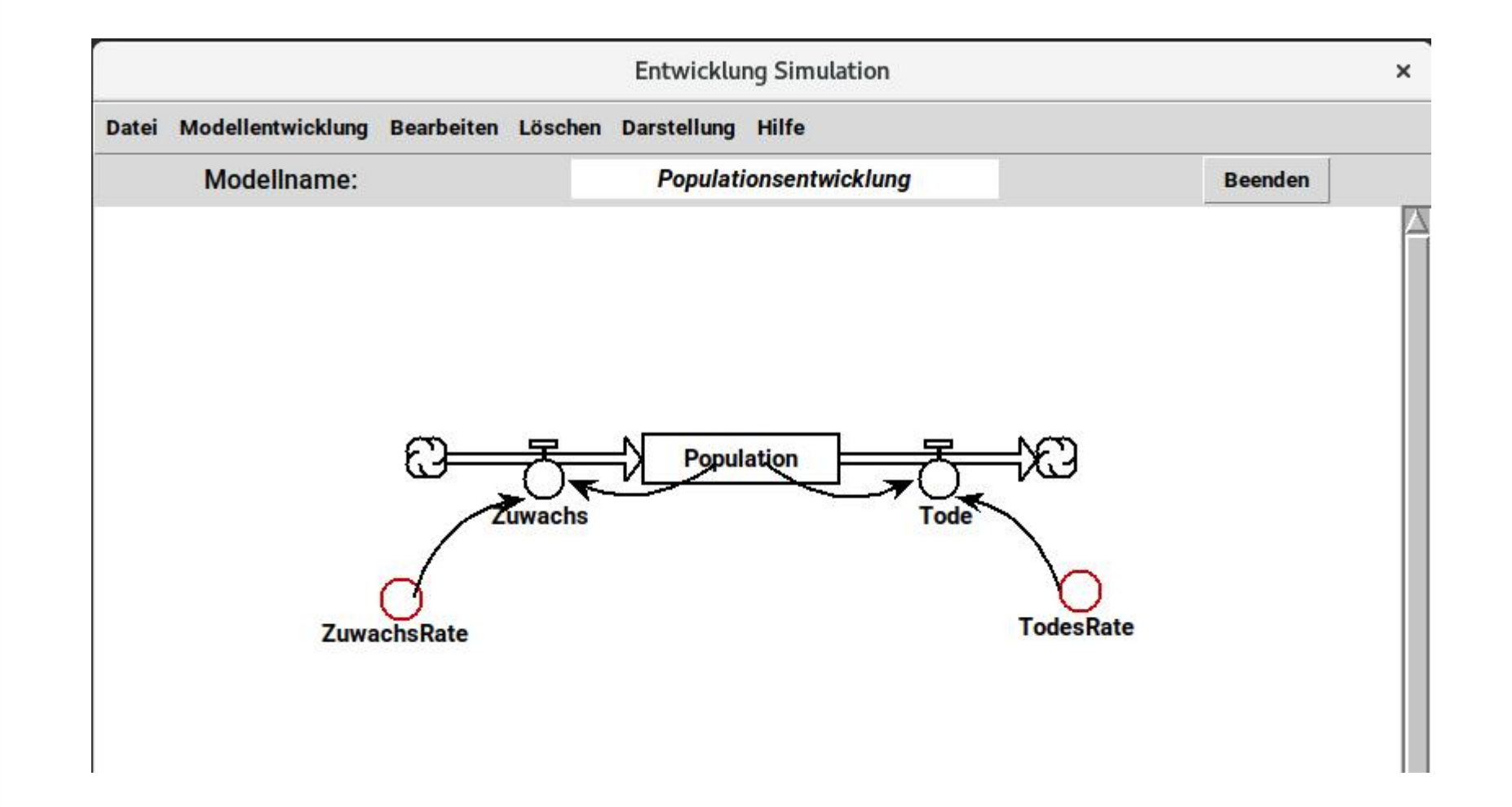